# **AZIMUT**

# 3. Инструкция по эксплуатация программного обеспечения RX 2000V-4 (АЕСФ.01029-01)

### 1 Назначение и условия применения

1.1 Программное обеспечение RX 2000V-4 (АЕСФ.01029-01) предназначено работы на аппаратной платформе радиоприемника ВАИШ.464318.003-02.

# 1.2 Краткое описание функциональных возможностей

Программное обеспечение RX 2000V-4 (АЕСФ.01029-01) обеспечивает следующие функциональные возможности радиоприемника ВАИШ.464318.003-02:

- o прием, выполнение аналого-цифрового преобразования и дальнейшая обработка высокочастотного сигнала в диапазоне от 118 до 137 МГц;
- o вывод аналогового речевого сигнала в громкоговоритель и низкочастотную линию;
- o выбор режима управления радиоприемника местный/дистанционный;
- o дистанционный контроль и управление по интерфейсам Ethernet, RS485, USB;
- o контроль работоспособности составных частей радиоприемника;
- o обеспечение режимов VDL-2, ACARS;
- o отображение информации на передней панели радиоприемника;
- o прием команд с панели местного управления(клавиатуры);
- o ведение журнала событий.

### 1.3 Уровень подготовки пользователя

Инженер по эксплуатации радиосредств.

# 1.4 Эксплуатация программного обеспечения

1.4.1 Эксплуатация программного обеспечения RX 2000V-4 (АЕСФ.01029-01) осуществляется в составе радиоприемника согласно руководства по эксплуатации ВАИШ.464318.003-02РЭ. До начала эксплуатации ПО RX 2000V-4 необходимо внимательно изучить руководство по эксплуатации ВАИШ.464318.003-02РЭ

1.4.2 До начала эксплуатации ПО RX 2000V-4 (АЕСФ.01029-01) необходимо выполнить все подключения радиоприемника к внешним линиям согласно его РЭ.

1.4.3 Управление с радиоприемником может осуществляться в местном и дистанционном режиме. В местном режиме управление радиоприемником осуществляется с помощью клавиатуры на передней панели радиоприемника. Отображение информации обеспечивается на ЖКИ индикаторе передней панели. На клавиатуре размещены следующие управляющие клавиши:

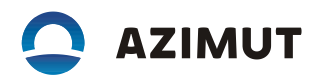

1) "0" – "9" - цифровые клавиши, предназначены для ввода численных значений;

2) "МЕСТ" - клавиша включения/отключения режима местного управления;

3) "ПШ" - клавиша включения/отключения подавителя шума;

4) "▲", "▼" - клавиши предназначены для управления курсором меню и изменения уровня громкости громкоговорителя;

5) "◄", "►" - клавиши предназначены для:

- o выбора страницы управления ПРМ;
- o выбора пункта меню;
- o изменения значения параметра в меню;

6) "МЕНЮ" - клавиша включения режима работы с меню настроек радиоприемника;

7) "ОТМ" - клавиша для выхода из подменю;

8) "ВВОД" - клавиша сохранения настроек.

Включение режима работы с меню настроек радиоприемника осуществляется кратковременным нажатием клавиши "МЕНЮ".

Для выбора пункта меню необходимо установить на нем курсор и нажать любую из клавиш – "ВВОД", "►" или цифровую клавишу от "1" до "9", значение которой указано слева от элемента меню.

Некоторые пункты меню содержат своё подменю. Для быстрого доступа к вложенному пункту меню, необходимо последовательно нажать цифровые клавиши, указанные слева от пунктов меню. Например: пункт меню "7-ОБЩИЕ ПАРАМЕТРЫ" содержит подменю "2-ВРЕМЯ/ДАТА", для быстрого доступа к которому надо последовательно нажать клавиши "7" и "2". Для выхода из подменю необходимо нажать клавишу "ОТМ".

В процессе эксплуатации ПО на ЖК индикаторе отображается следующая информация:

Где:

- o рабочая частота. в скобках указан порядковый номер частотного канала, в выбранной частотной сетке: 118 МГц - 0 канал; 118.025 МГц - 1 канал и т.д. (для шага сетки 25 кГц);
- o номер приемника(от 1 до 4);
- o номер предустановленного канала (от 0 до 49);
- o показание встроенных часов;
- o режим работы ПРМ;
- o уровень, принимаемого сигнала;
- o режим работы ПШ;
- o текущее состояние системы резервирования;
- o вспомогательные графические индикаторы. Номер ПРМ, к которому относится индикатор, отображается слева.

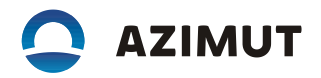

1.4.4 Для запуска и просмотра результатов работы процедуры самодиагностики в меню выбрать последовательно пункты "9-ИНФОРМАЦИЯ" и "1-ТЕСТЫ-СТАРТ". После чего будет запущена процедура самодиагностики. По ее завершению на ЖКИ будет выведено сообщение о наличии или отсутствии неисправностей в радиоприемнике.

Для просмотра результатов выполнения процедуры самодиагностики в меню выбрать последовательно пункты "9-ИНФОРМАЦИЯ" и "2-ТЕСТЫ-РЕЗУЛЬТАТЫ". После чего на ЖКИ будет выведено сообщение о результатах выполнения последнего запуска процедуры самодиагностики.

1.4.5 Для просмотра журнала событий в меню выбрать последовательно пункты "9-ИНФОРМА-ЦИЯ" и "4-ЖУРНАЛ СОБЫТИЙ". Просмотр записей осуществляется клавишами "◄", "►". В журнале сохраняется не менее 50 записей событий.

1.4.6 Управление уровнем аналогового речевого сигнала в громкоговорителе осуществляется клавишами "▲", "▼" на передней панели в местном режиме. Клавиша "▲" увеличивает уровень громкости, клавиша "▼" соответственно уменьшает.

1.4.7 Для настройки выходных НЧ линий радиоприемника в меню выбрать пункт "4-УРОВНИ".

В радиоприемнике предусмотрена система НЧ АРУ, обеспечивающая постоянный уровень выходного сигнала при изменении глубины модуляции входного ВЧ сигнала от 30 до 90 %. Включение/отключение НЧ АРУ осуществляется клавишами "◄", "►" в поле "НЧ АРУ".

В поле "ЛИНИЯ" клавишами "◀", "▶" задается усиление или ослабление выходного сигнала относительно его номинального значения 0,7 В на нагрузке 600 Ом. В поле "МАГНИТОФОН" аналогичным образом устанавливается уровень в линии магнитофона.

Клавишами "▲", "▼" установить курсор на поле "МАГНИТОФОН". Клавишами "◄", "►" установить усиление или ослабление выходного сигнала относительно его номинального значения 0,7 В на нагрузке 600 Ом.

1.4.8 Выбор режима управления радиоприемника — местный/дистанционный осуществляется клавишей "МЕСТ" на передней панели. При нажатии этой клавиши радиоприемник переходит в режим местного управления(управления с передней панели) либо в режим дистанционного управления. Текущий режим отображается на ЖК индикаторе передней панели.

1.4.9 Настройка режима дистанционного контроля и управления по интерфейсам Ethernet, RS485, USB осуществляется следующим образом:

В меню выбрать пункт "3-ВЫБОР ИНТЕРФЕЙСА". В поле "РАЗРЕШИТЬ" клавишами "◄", "►" выбрать один из следующих интерфейсов дистанционного управления: USB, RS485 или ETHERNET.

1.4.9.1 Настройка интерфейса RS485

В меню выбрать пункт "4-НАСТРОЙКИ RS-485".

В поле "АДРЕС СТАНЦИИ" цифровыми клавишами задать адрес радиопередатчика в линии RS485.

В поле "АДРЕС ВЕДУЩЕГО" цифровыми клавишами задать адрес ведущего устройства, с которого осуществляется управление радиопередатчиком.

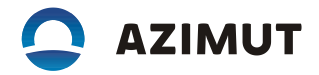

В поле "СКОРОСТЬ" клавишами "<", "▶" задать скорость обмена данными по интерфейсу RS485.

В поле "СТОП" клавишами "◀", "▶" задать количество стоп-битов для каждого передаваемого байта данных.

В поле "ЧЕТ" клавишами "◄", "►" задать тип контроля принимаемых данных: "ЧЕТ" – контроль на четность, "НЕЧЕТ" – контроль на нечетность, "НЕТ" – контрольный бит отсутствует (контроль выключен).

В поле "ПРОТОКОЛ" клавишами "<", "▶" задать протокол управления радиопередатчиком: "RS 2500" – протокол управления радиосредствами серии 2000, "Series2000" – протокол управления радиосредствами предыдущего поколения (для совместимости со старым оборудованием).

1.4.9.2 Настройка интерфейса Ethernet

В меню выбрать пункт "5-НАСТРОЙКИ LAN". В этом меню не все поля настроек помещаются на экране ЖКИ, для доступа к таким полям необходимо воспользоваться клавишами "▲", "▼".

В поле "РАЗРЕШЕН" клавишами "◀", "▶" включить или отключить интерфейс Ethernet.

В поле "ПРОТОКОЛ" клавишами "<", "▶" задать протокол управления радиопередатчиком: "RS 2500" – протокол управления радиосредствами серии 2000, "Series 2000" – протокол управления радиосредствами предыдущего поколения (для совместимости со старым оборудованием).

В поле "АДРЕС IP" цифровыми клавишами задать IP-адрес радиопередатчика.

В поле "ПОРТ" цифровыми клавишами задать номер UDP-порта радиопередатчика.

В поле "МАСКА ПОДСЕТИ" цифровыми клавишами задать значение маски подсети.

В поле "ШЛЮЗ" цифровыми клавишами задать IP-адрес шлюза.

В поле "КЛИЕНТ 1:" вводится IP-адрес и номер UDP-порта устройства, с которого осуществляется управление радиопередатчиком.

В поле "КЛИЕНТ 2:" вводится IP-адрес и номер UDP-порта устройства (резервный канал управления) с которого осуществляется управление радиопередатчиком.

1.4.10 Установка заводских настроек

В меню выбрать пункт "7-СБРОС НАСТРОЕК". Для сброса настроек радиопередатчика в заводские настройки нажать клавишу "ВВОД". Далее нажать клавишу "5" для подтверждения или клавишу "ОТМ" для отмены сброса настроек.

После нажатия клавиши "ВВОД" для отмены процедуры сброса настроек нажать клавишу "ОТМ".

### Примечания

1 Сброс настроек осуществляется только для предустановленного канала, который был выбран на странице управления передатчика.

2 Во время операции сброса настроек на ЖКИ выводится подсказка.

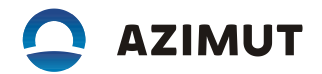

1.4.11 Установка режимов VDL1, VDL2

Для установки одного из режимов VDL1, VDL2 (опции поставляются по отдельному заказу) в меню выбрать пункт "1-НАСТРОЙКИ ПРМ".

Клавишами "▲", "▼" установить курсор на поле "РЕЖИМ". Клавишами "◄", "►" выбрать одно из следующих значений:

- o "VDL1" режим обмена данными VDL1;
- o "VDL2" режим обмена данными VDL2.

Остальные значения поля "РЕЖИМ" описаны в п. 3.5.3 РЭ.

1.4.12 Полное описание функций управления и контроля радиоприемником в процессе эксплуатации ПО RX 2000V-4 (АЕСФ.01029-01) приведено в руководство по эксплуатации ВАИШ.464318.003-02РЭ.